Tallinna Ülikool Informaatika Instituut

# **Ülevaade intelligentsetest valgussüsteemidest ja nende juhtimine arvutipõhiste juhtseadmete abil**

seminaritöö

Autor: Maddis Reitav

Juhendaja: Andrus Rinde

## **SISUKORD**

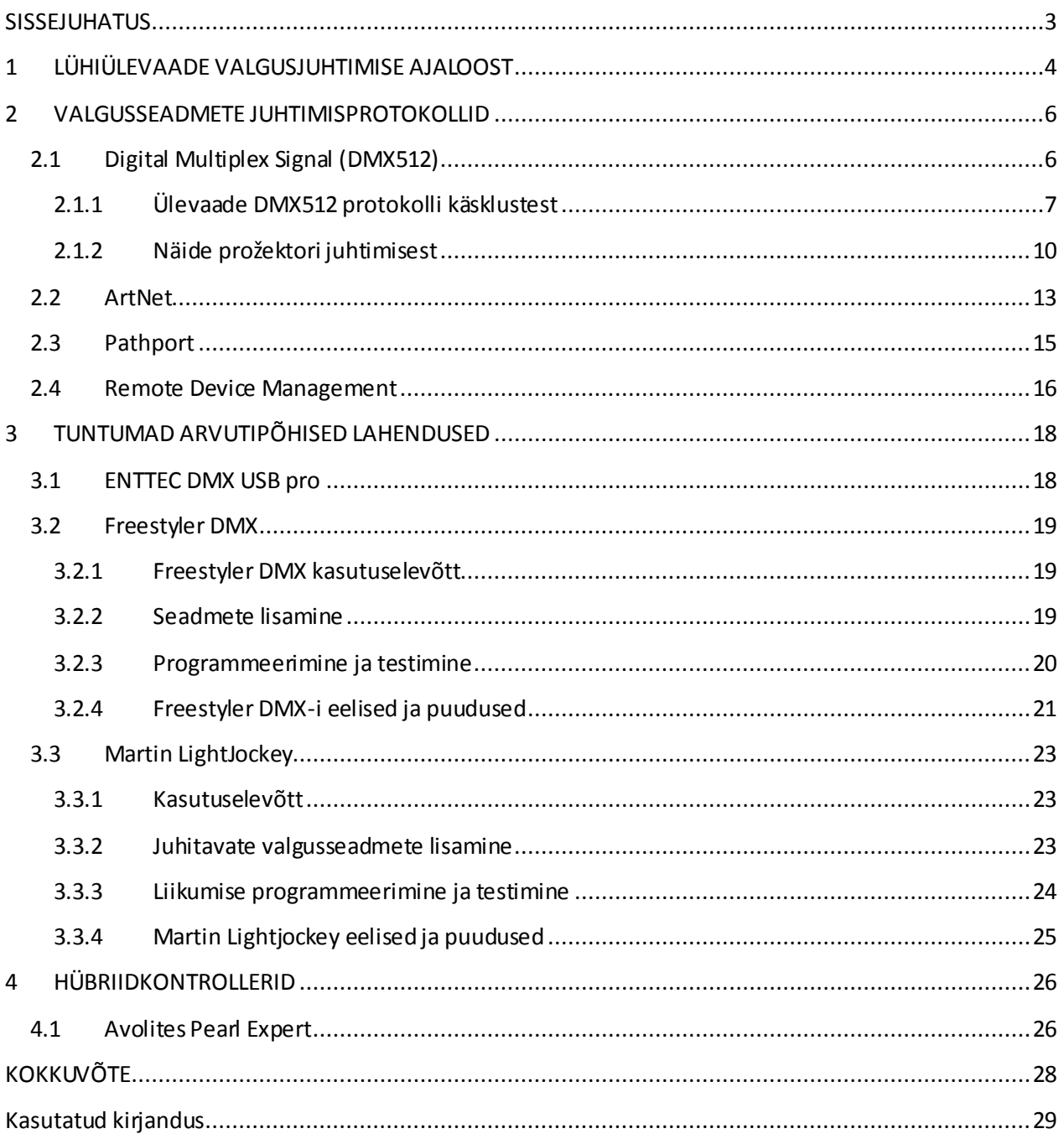

## <span id="page-2-0"></span>**SISSEJUHATUS**

Ühel korralikult organiseeritud kontserdil on edukalt toimiv valgustus samavõrd tähtis ja vajalik, kui hästi seadistatud heli. Valguslahendused varieeruvad ja neid kasutatakse väga erinevalt kontsertidel, teatrietendustel, ööklubides – mistahes lavashowdel. Selles valdkonnas edukaks olemiseks peab teadma, kuidas luua üks hästi toimiv valgus*show*, mis standarditel on kõige mõistlikum valgussüsteem üles ehitada, kuidas toimub tervikliku valgus*show* programmeerimine erinevatel juhtseadmetel, mismoodi luua kogu *show*-st *3D* mudel ning värviteooria, füüsika, elektroonika ja mehhaanika seaduspärasusi. Eestis on sellise eriala õppimise võimalus üpris piiratud ja enamus valgustehnikuid, kes selle erialaga tegelevad, on iseõppinud. Paljudel neist puuduvad teoreetilised teadmised ning seetõttu ei osata luua seoseid valgussüsteemidega seotud mõistetega.

Mujal maailmas saab valguseriala õppida väga suure ja tugeva teoreetilise põhjaga, kõige kõrgemal tasemel *USA*-s asuvas *USITT*-is (*United States Institute of Theatre Technology*), mis kuulub esimeste ülikoolide hulka, kus on võimalik omandada valgustehniline kõrgharidus.

Käesoleva seminaritöö eesmärk on anda ülevaade erinevatest olemasolevatest valgussüsteemidest, nende ülesehitusest ning eraldi osana ka arvutipõhistest valgussüsteemidest. Samuti kirjeldatakse, kuidas on arvutite tehnoloogiline areng mõjutanud valgustehnika arengut.

Töö jaguneb viieks erinevaks osaks: valgussüsteemide ajalugu, ülevaade üldtunnustatud standardist, mõisted seoses üldiste standarditega, valgusjuhtimine *PC-*arvuti platvormi vahenditega ning hübriidseade (*Avolites Perl Expert*).

## <span id="page-3-0"></span>**1 LÜHIÜLEVAADE VALGUSJUHTIMISE AJALOOST**

Järgnev peatükk annab ülevaate intelligentsete valgussüsteemide arengust.

Esimeste valguseffektide loomise vahenditena kasutati rasvaküünlaid, õlilampe, päikesevalgust, püssirohtu ning värvitud klaasidega laternaid. (*Northern: "Stage Lightning History". 5.01.2012* )

Mehhaniseeritud valgustuse mõiste tekkis aastal 1906, kui Edmund Sohlberg patenteeris kaugjuhtmise prožektori seadme ([Joonis 1](#page-3-1)) – valgusaparaadi, millel oli süsinikust valmistatud valgusallikas ja elektromehaaniline värvivahetus; väliskorpuse küljes mitmeid nööre ning hammasrattaid, mis lubasid seadme operaatoril kaugjuhtimise teel muuta prožektori valguspunkti asukoha kõrgust mööda X telge, laiust mööda Y telge ning valguspuntki suuruse muutmist läätse abil. Kõik see toimus erinevate nööride pikkuste muutmisel, mis olid kinnitatud kas kuhugi lakke või siis torude otsa. (*Cadena* 2006: 7)

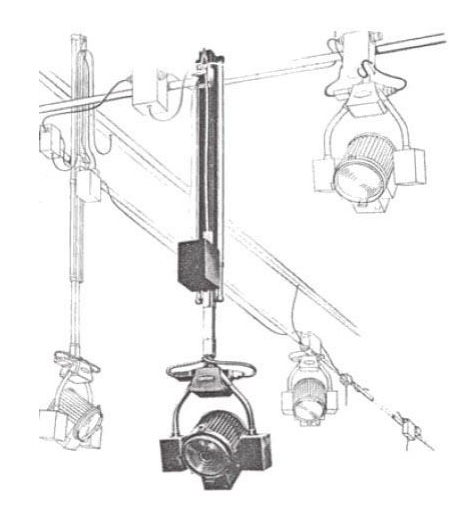

**Joonis 1 Esimene kaugjuhitav prožektor (***Cadena 2006: 11***)**

<span id="page-3-1"></span>1925. aastal võeti esimest korda valgusseadmetel kasutusele elektroonilised mootorid, mis liigutasid valgusaparaati ja sellega koos ka valguskiirt. Selle leiutise patenteerijaks on Herbert F. King (Patent 1,680,685). (*Cadena* 2006: 7-8)

2. märtsil 1981. aastal patenteeriti esimene arvuti abil juhitav valguse süsteem "*Computer controlled lighting system having automattically variable position, color, intensity and beam divergence*".(*Cadena* 2006: 20)

Esimest täielikult arvutil põhinevat juhtseadet *VL1 (Var-Lite 100)*, mille arendas välja *Var-Lite*, tutvustati avalikkusele 27. septembril, aastal 1981. See juhtitav seade suhtles läbi perioodilise andmevahetuse ühenduse juhtseadmega. Täpsemalt seletades: andmeid saadeti juhitavale seadmele ühe *bit*-i kaupa, mis kutsusid esile teatud muudatuse. (*Cadena* 2006: 19)

Valgusjuhtimise standardiseerimine sai alguse 1970ndatel. Esimeseks valgusprotokolliks oli *AMX192*, millele järgnes 1986. aastal *DMX512* – sellest sai alus kõikidele edaspidi ametlikult kinnitatud valgusprotokollidele (*RDM*, *ArtNet*, *Pathport*). (Everything Explained At: "*AMX192*".5.01.2012)

## <span id="page-5-0"></span>**2 VALGUSSEADMETE JUHTIMISPROTOKOLLID**

Valgusedastamise protokolle on tänaseks mitmeid, võrgubaasil (*Ethernet*) ning samuti ka kahe suunalise signaali edastamisevõimalustega – kõige tuntum nendest on DMX512. Hiljem ametlikult kinnitatud standardid on täiendused *DMX512* protokollile. *DMX512* protokolli edasiarendus toimub lootuses võimaldada erinevate tootjate valgusjuhtpultidega ühendada aina rohkem eri valgusseadmeid. Samuti kaasatakse sellega ka seadmete ühendusvõimaluste edasiarendus, üks ühendusmeetod selleks on *Ethernet.*

### <span id="page-5-1"></span>**2.1 Digital Multiplex Signal (DMX512)**

See valgusseadmete juhtmisprotokoll arendati välja aastal 1986 *United States Institute of Theatre Technology (USITT)* poolt. 1998ndal aastal andis *USITT DMX512* protokolli arendamise üle *ESTA*-le (*The Entertainment Services and Technology Association*). 2004ndal aastal kiitis Ameerika Ühendriikide Standardite keskus (*ANSI*) *DMX512* protokolli standardi heaks. (*Elation: "DMX512". 05.01.2012*)

*DMX512* standardi abil on võimalik edastada valgusseadmetele mitmeid erinevaid käsklusi: katik avatud/suletud (*shutter open/close*); suurenda (*zoom*); valguskiire vilkumine ehk strobo (*strobe*), tugevuse muutmine (*intensivity*), liikumine mööda ettenähtud trajektoori (*pan/tilt*), värvivahetus/värv (*color*); kujutise projektsioon (*gobo*) ja keerlemine (*rotation*); prismaeffekt (*prisma*). Enamus neist võtavad enda alla ühe kanali, välja arvatud liikumine mööda etteantud trajektoori, mis võtavab enda alla 2 kanalit. . (*Elation: "Cable". 05.01.2012*)

Valgusseadmed toimivad algaadressi järgi konventsiooni järgi. See tähendab, et kasutaja määrab seadmele ühe kindla baasaadressi (*base address*) ehk *DMX*-i kanali, mis reserveeritakse koos järgnevate järjestikuste aadressidega antud valgusseadmele. Näiteks määrates valgusseadmele, mis võtab enda alla viis kanalit, esimeseks aadressiks 10, reserveerib ta automaatselt ka kanalid 11, 12, 13 ja 14. (*onstagelightning: "address". 05.01.2012*)

*DMX* suudab korraga saata 250 000 *bit*-i andmeid sekundis, kasutades selleks *RS-485* andmete ülekandmise standardit. Tema eelkäijaks loetakse *AMX192*-te, mis juhtis valgusseadme andmeid pingetugevuse muutmisel 0-10V. (*Pangolin: "DMX".* 5.01.2012)

Valguskäskluse edastamiseks *DMX512*-signaali abil võeti kasutusele spetsiaalsed varjestatud juhtmed ([Joonis 2](#page-6-1)), kus ühes otsas on isapesa (*father plug*) ja teises emapesa (*mother plug*). *DMX*kaabel koosneb standardkujul kolmest juhtmekiust, millest ühte juhtmekiudu läbib positiivne (*DATA 1+),* teist negiivne vool (*DATA 1–*) ja kolmas on mõeldud maanduseks (*GROUND*) ning juhtme otstesse on ühendatud *XLR*-tüüpi pistikuotsad. Kolmekiulise *DMX*-kaabli kaudu edastati siginaal, mis võimaldas luua primaarse ühenduse juhtseadme ja juhitava seadme vahel. Kahe juhtmekiu lisamisel (*DATA 2*+ ja *DATA 2*–) oli võimalik luua ka sekundaarne ühendus, mis oli mõeldud valgusseadme signaali saatmiseks juhtseadmesse.

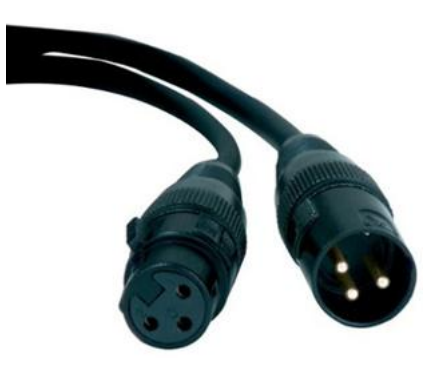

**Joonis 2 DMX-kaabel (***Squidoo: "DMX Cable". 5.01.2012***)**

<span id="page-6-1"></span>*DMX512* standardi ülesehitus oli loodud väga lihtne – andmeid saadeti valguseadme juhtimiseks vahetpidamata. Kui üks andmepakett oli ära saadetud, järgnes sellele kohe järgmine, mis tõi esile järgmise muutuse juhitavas masinas. Kui uut käsku ei edastatud, siis saadeti sama andmetepakett, mis ei kutsunud juhtseadmes esile muudatusi.

#### <span id="page-6-0"></span>**2.1.1 Ülevaade DMX512 protokolli käsklustest**

Järgnevalt on lahti seletatud *DMX512* protokolli andmepaketi edastamisega seonduvad mõisted.

*IDLE* – Käsklus, mis kutsutakse valgusseadmel esile siis, kui valguspuldist edastatud väärtus puudub või ei edastata ühtegi uut väärtust. Esimesel juhul püsib seade tegevusetuna ootel – kehtiva *DMX*-i andmepaketi puudumisel saadetakse *DMX*-väljundisse kõrgsagedussignaal, mis jääb *HI* (*digital high*) seisundisse, kuni edastatakse kehtiv *DMX*-i andmepakett. Teisel juhul tagab käskluse püsiva viimase käskluse andmevoo saatmise, kuni edastatakse uus väärtus, ehk ühte ja sama *DMX*-i andmepaketti saadetakse automaatselt uue andmepaketi esitamiseni. (*dmx512 online: "packet".* 5.01.2012)

*BREAK* – Tähistab uue paketi saatmise algust. *DMX*-i andmepaketi edastamiseks muundub väljundi kõrgsagedussignaal *LO* (*digital low*) signaaliks. Selle käskluse läbiviimise ajaks on määratletud 88 mikrosekundit. See tähendab – mõõdetakse välja 22 *LO* signaali *bit*-i järjestikku ning *BREAK*-ide puhul arvestatakse asjaoluga, et need ei tohi olla ajaliselt lühemad kui 88 mikrosekundit, kuna juhtseade, kust impulss valgusaparaati edastatakse, omab algoritmi "*BREAK>88 micorsecs or 22 pulses*". Selle elemendi mahuks on 22 - 250 *kbit*-i. . (*dmx512 online: "break".* 5.01.2012)

*MARK AFTER BREAK* **(***MAB***)** – Element, mis eraldab *BREAK*-i ja *START CODE*-i vahelised ajalahtrid, mis on vajalik *FRAME*-i saatmise käivitamiseks. *MAB*-i edastamise ajaks on määratud 8 millisekundit ehk 2 impulssi. *MAB*-iga aga kaasnevad probleemid, kuna on kaks *DMX512* standrardit – üks patenteeriti aastal 1986 ning teine aastal 1990. Nende erinevatel aastatel loodud standardite vahel tekkis konflikt, sest 1986nda aasta standardi andmeedastmise pikkus oli *MAB*-il 4 mikrosekundit, samas kui 1990ndal aastal oli see 8 mikrosekundit. Sellest on tingitud vanemate juhtimiskontrollerite ja uuemate valgusseadmete *MAB*-ide omavaheline sobimatus või valede andmete suunamine valesse kanalisse. Selle elemendi suuruseks on 2-250 *kbit*-i. . (*dmx512 online: "MAB".* 5.01.2012)

*START CODE (SC)* – Element väärtusega null, mis tähistab valgusväärtuste edastamise algust valgusseadmetele. Kui juhtpuldist saadetava *START CODE*-i väärtus ei ole null, siis valgusseade, millele see edastati, tuleb kohaldada saadetud väärtusele sobivaks. *START CODE* määrab, et järgnevad andmelahtrid esitavad individuaalseid valgusseadmete kanalite andmeid. Kui *BREAK* ja *MAB* on erinevate kestvustega, siis *SC* raamistikud omavad sama struktuuri ja ajastust – 11 impulssi ehk 44 mikrosekundit. Selle elemendi suuruseks on 11 *bit*-i. . (*dmx512-online: "SC".*  5.01.2012)

*CHANNEL DATA (CD)* – Erinevad käsklused, mis edastati 8 *bit*-iste andmekogudena iga valgusseadme kanalile individuaalselt, väärtustega vahemikus 0-255. Andmete edastamise alustamiseks oli vaja edastada üks algus*bit* ja lõpetamiseks kaks lõpp*bit*-i. (*dmx512-online: "CD".* 5.01.2012)

*FRAME(S) –* Valgusseadmele edastatavad väärtused, mis sisaldavad ühte algus*bit*-i ja kahte lõpp*bit*-i ning *START CODE*-i (ainult esimene *FRAME*) või *CHANNEL DATA*-t (järgnevad *FRAME*-id). Kogu järjestikku saadetavate *FRAME*-ide suurim võimalik maht on 2 *kilobyte*-i. (*dmx512-online: "frame".* 5.01.2012)

*MARK TIME BETWEEN FRAMES (MTBF)* – Aeg vahemikus 0 kuni 1 sekund, mis on määratud iga *FRAME*-i algus*bit*'i ette *FRAME*-ide omavaheliseks eraldamiseks. Mida väiksem on see aeg, seda sujuvam on andmevoo edastamine kanalisse. Selle elemendi suuruseks on 0-31,25 *kilobyte*-i. . (*dmx512-online: "MTBF".* 5.01.2012)

PACKET – Andmevoo kogumik, mis koosneb kõikidest eelnevatest elementidest. Kui üks *PACKET* oli edastatud, järgnes peale lühikest pausi järgmine. (*dmx512-online.* 5.01.2012)

*MARK TIME BETWEEN PACKETS (MTBP*) – Käsklus, mis edastab seisu*bit-*e andmepakettide (*PACKET-*ite) edastamise vahel. Selle käskluse ajaliseks kestvuseks peab olema ajavahemik nulli ja ühe sekundi vahel, mille määrab valgusjuhtseadme projekteerija arvestades kasutatava juhtseadme konstruktsiooni. Selle käskluse suuruseks on 0-250 *kbit*-i. (*dmx512 online: "MTBP".* 5.01.2012)

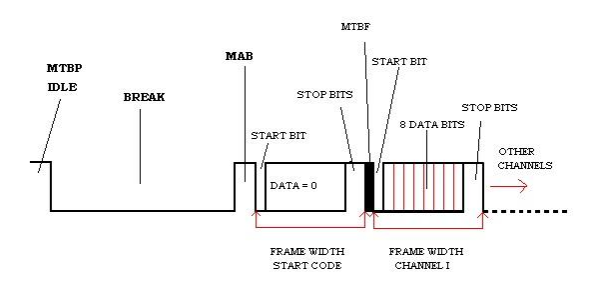

**Joonis 3** *DMX***-protokolli andmepaketi ülekanne (***dmx512-online: "dmxpack".* **5.01.2012)**

<span id="page-8-0"></span>Ülaltoodud joonisel ([Joonis 3](#page-8-0)) on näidatud, milline näeb välja ühe terve andmevoo saatmine mingi teatud funksiooni esile kutsumiseks kindlaksmääratud valgusseadmes, etteantud kanali(te)s.

Valgusseadmes kontrollitakse, millises andmete edastamise seisundis juhitav aparaat on, kas *IDLE* või *MTBP*.

Kui on tegemist *MTBP*-ga, siis eelnevalt saadetud kanalite väärtused loetakse mälust ja kirjutatakse uutega üle, iga kanali väärtus eraldi.

*IDLE* puhul edastatakse samu andmeid. *Bit*-ide edastamiseks muutub seisund *HI*-lt *LO* peale, millele järgneb *BREAK*. Impulsse edastades kutsutakse esile fuksioon *MAB*, kus *bit*-ide edastamiseks tuleb muuta signaaliseisundit *LO-*lt *HI*-le. *SC* andmepakett kutsutakse esile ning signaali olek muutub *HI*-lt *LO*-le.

*SC* andmepaketist saadetakse kontroll*bit* esimesse kanalisse, mille väärtus on null, et selgitada välja, millised andmed on mõeldud valgusseadmetele. Peale kontroll*bit*'i edastamist võetakse järgneva *bit*-i väärtus järgmise kanali väärtuseks. Loendur nullitakse siis, kui tuvastatakse *BREAK* ning sellele järgneb *MAB* ja minnakse üle *MTBF*-i peale. SC andmeid hakatakse taas edastatama, kui *MTBF*-i signaali olek muutub *HI*-lt *LO*-le tagasi.

*Start Code* sisaldab 8 *bit*'i jagu andmeid, mis omavad kindlat väärtust vahemikus 0-255 – see kajastub valgusseadmes, määrates liikumise, projeksiooni tekitamise, värvi määramise jne. Lõppu lisatakse veel kaks *HI* seisundis stop*bit*-i, mis tähistavad informatsiooni edastamise lõpetamist kanali kohta.

#### <span id="page-9-0"></span>**2.1.2 Näide prožektori juhtimisest**

Prožektoril on punased, sinisised ja rohelised dioodid – igast värvist 61. Dioode on võimalik helendama panna nii eraldi, kombineeritult (tekitades kõiki teisi värve – *RGB* värvimudel) ([Joonis 4](#page-9-1)), kui ka kõik värvid korraga.

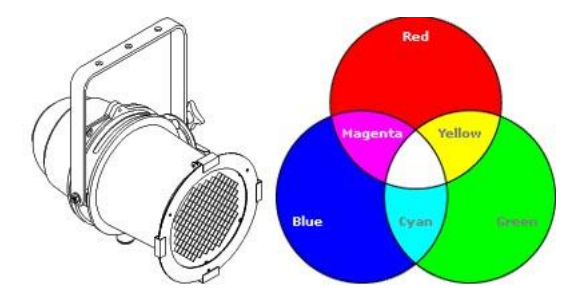

**Joonis 4 LED-prožektor RGB värvimudeliga (***10outof10.co.uk: "PAR64". 5.01.2012***)**

<span id="page-9-1"></span>Valguspulti on ühendatud *LED-*prožektor, mis võtab enda alla kolm kanalit, ja selle baasaadressiks on määratud üks ([Joonis 6](#page-10-0)) – see tähendab, et seade reserveerib kanalid ühest kolmeni ja reageerib vastavate kanalite alt valgusjuhtpuldist saadetud käsklustele (antud juhul liugurid 1-3). Prožektoril tahetakse helendama panna punased dioodid. Selleks edastastakse valgusseadmele valguspuldist käsklus, liigutades üles esimest liugurit ([Joonis 5](#page-10-1)), mis tähistab käskluste edastamist punastele dioodidele, kuna nende helendamise tugevus on pržektoril määratud esimese kanali alla.

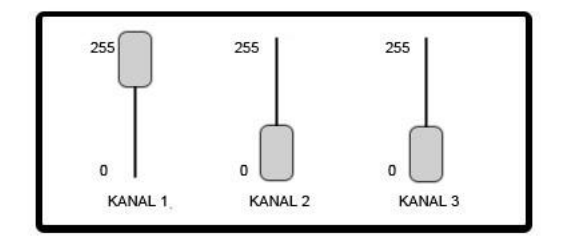

#### **Joonis 5 Valguspult**

<span id="page-10-1"></span>Käskluse edastamine toimub vastavalt ülaltoodud skeemile (joonis 3) – *SC-*i väärtus on mõeldud valgusseadmele (kontroll*bit*) ja kanali väärtus on 0. Nullkanalist tulenevalt saame esimese kanali väärtuse liites 0-ile ühe ning teise kanali väärtuse liites eelnevale väärtusele ühe juurde jne. *SC* kontroll*bit*-ile järgneb andmevoog, millele omistatakse kindel väärtus prožektorile edastamiseks.

Punased dioodid läksid helendama. Andmete edastamise lõpetamiseks liigutame liuguri tagasi alla – kutsutakse esile käsklus, mis lisab *SC* lõppu kaks stopp*bit*-i.

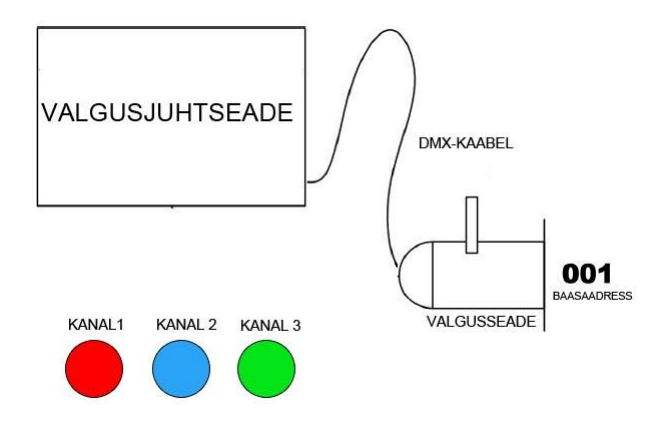

**Joonis 6** *DMX***-signaali edastamine juhtseadmest valgusseadmele**

<span id="page-10-0"></span>Käskluste edastamise tööpõhimõte säilib ka liikumist võimaldava prožektori (*LED Moving Head*) puhul, kuid kasutatavate kanalite arv on suurem (antud juhul 12), kuna värvide helendamisele lisandub ka liikumine ja teised funktsioonid ([Joonis 7](#page-11-0)). Liikuvatel valgusseadmetel ei ole ühte kindlat tüüpliikumist – kallimatel valguspultidel on funktsiooni *pan/tilt* alla programmeeritud erinevad mustrid, mida vastava käskluse edastamisel valgusseade "joonistama" hakkab; odavamate juhtseadmete puhul tuleb need ise käsitsi luua.

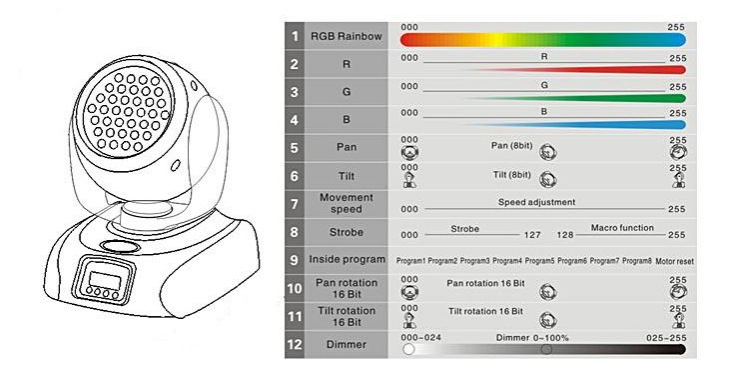

<span id="page-11-0"></span>**Joonis 7 12-kanaliline liikuv prožektor (***LED Moving Head***) (aliexpress.com: "LED Moving Head". 5.01.2012, en.fineart-light.com: "Channels". 5.01.2012)**

### <span id="page-12-0"></span>**2.2 ArtNet**

*ArtNet-*iks nimetatakse avatud protokolli, mis on välja arendatud *Artistic Licens*-i poolt. *ArtNet-i* protokoll võimaldab kanda *DMX* andmepakette üle lai- ja kohtvõrgu. Erinevalt tavavõrgust, on *ArtNet*-i võrgus oleva valgusseadme *IP*-aadress määratud olema kujul 2.x.x.x, kus x-ide väärtusteks on arvud vahemikus 0-255. *SUBNET MASK* peab olema seatud kujul 255.0.0.0 – see tähendab, et igale juhitavale valgusseadmele tuleb määrata käsitsi *Static IP*. See on vajalik ettearvamatute ühenduse rikete vältimiseks, sest sel viisil püsivad valgusseadmete *IP*-aadressid samad. Enamus juhtseadmete *IP*-aadresse genereeritakse aga automaatselt võrguliidese füüsilisel aadressil põhineva algoritmi põhjal. (*Chamsys: "ArtNet".* 5.01.2012)

*ArtNet*-i paketid luuakse võrgu andmevoost: allika ja sihtkoha *IP*-aadressist. ([Joonis 8](#page-12-1)) Sellele järgneb *ArtNet*-i *Subnet,* seejärel *ArtNet*-väljund ja viimasena *DMX-*andmepakett, mis sisaldab erinevaid väärtusi, mis on mõeldud just antud kindlale *ArtNet*-i väljundile (*Chamsys: "IP adress".* 5.01.2012)

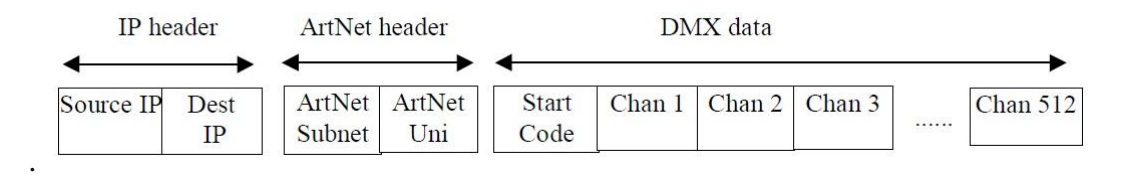

<span id="page-12-1"></span>**Joonis 8** *ArtNet DMX***-signaali saatmine läbi** *CAT5***-e (***Chamsys: "ArtNet DMX data".* **5.01.2012)** *ArtNet*-i andmepaketid kantakse üle võrgu igale valgusseadmele – see tähendab, et paketid saadetakse määratud *Static IP-*aadressidega valgusseadmetele korraga, nii et kõik juhitavad seadmed võrgus saaks üheaegselt samad andmed. Iga võrgustikus olev juhitav seade loeb seejärel

*ArtNet*-i eelised võrreldes *DMX*-ga kokkuvõtvalt: (*Howell* 2007: 1-2)

kõiki pakette ja tuvastab, millised väljundid on tal võimalik dekodeerida.

- *ArtNet*-võrgusüsteem, mis põhineb *10BaseT* ülesehitusel, suudab võrreldes tava *DMX*-iga 40 korda rohkem andmeid korraga üle kanda.
- Arvutitööstus on tunduvalt suurem kui valgustööstus. Võrguseadmete kasutamine *ArtNet*  $\bullet$ valgussüsteemide ülesehitamise juures annab võimaluse kasutusele võtta madalahinnalisi arvutitooteid, nagu *HUB*-e, ning raadiosidet edastavaid seadmeid.
- Võrgukaablid on ehitatud tunduvalt odavamatest algmaterjalidest ning ei oma nii keerukat  $\bullet$ konstruktsiooni kui *DMX*-kaablid. See võimaldab kergemini mõista valgussüsteemide ülesehitamise metoodikat ka neil, kes ei ole antud alal spetsialiseerunud.
- Paljud tänapäeva hooned omavad toimivaid võrgusüsteeme. See avab võimaluse kasutada  $\bullet$ olemasolevaid kaableid moderniseerimiseks või ajutiste valgusprojektide loomiseks.
- On olemas arvuti andmeside edastamise võimalusi (*WIFI*, *ISDN*, *VPN* jne), mille abil on  $\bullet$ võimalik andmete ülekanne ühest kohast teise, ilma et loodus (jõed, metsad jne) antud protsessi takistaks.
- Võrgusüsteemile üleminek tõstab valgussüsteemide töökindlust.  $\bullet$
- *ArtNet* võimaldab korraga juhtida seadmeid mitmes ruumis korraga.
- *ArtNet* võimaldab organiseerida *DMX*-i väljundiandmeid *LTP (Latest Takes Precedence)*  $\bullet$ või *HTP (Highest Takes Precedence)* taasesitusviiside järgi.
- *ArtNet*-i süsteemi on kergem kaugjuhitavat valgusseadet integreerida.
- *ArtNet* võimaldab edastada informatsiooni valgusseadmete seisundist valgusjuhtsüsteemi.  $\bullet$
- *ArtNet*-i kaudu on võimalik edastada video signaali

*ArtNet*-i puudused:

- *ArtNet*-i puhul ei saa vedada signaalijuhet ühest valgusseadmest teise, vaid peab iga seadmega ühendama eraldi kaabli.
- Kogu valgussüsteemi ülesehtiuseks kulub kokkuvõtvalt rohkem kaablimaterjali kui *DMX512* puhul.

*ArtNet*-standardiga on võimalik ühendada valgusseadmeid 32768 kanali ulatuses,. Seega sõltub ühendatavate valgusseadmete maksimaalne võimalik hulk sellest, mitut kanalit nad kasutavad – arvestada tuleb asjaoluga, et seadmete kanalite kogusumma peab mahtuma antud arvu sisse. (*Artisticlicence*: "*universe*". 5.01.2012) Näiteks on võimalik juhtida eespool kirjeldatud kolmevärvilisi liikuvaid prožektoreid, millest igaüks kasutab 12 kanalit, kuni 2730 ([Joonis 7](#page-11-0)).

### <span id="page-14-0"></span>**2.3 Pathport**

*Pathport* on mõeldud alternatiivina *ArtNet*-ile, mis edastab samuti *DMX-*i andmeid üle lai- ja kohtvõrgu. Seda standardit omab ja arendab Kanadas 1985. aastal loodud firma *Pathway Connectivity Solutions,* mille rajajateks on Dave ja Mary Lou Hlggins. (*Pathway*: "*About* ". 5.01.2012)

*Pathport*-i erinevus võrreldes *ArtNet*-iga seisneb järgnevas: kui *ArtNet* saatis andmeid kõikidele seadmetele, siis *Pathport* saadab andmeid ainult nendele seademetele, mis parasjagu avaldavad soovi "kuulata" (ingl. k *listen*). Sellist ülekandmise metoodikat nimetakse *Multicast-*iks. (*Chamsys: "difference".* 5.01.2012)

*Pathport* ei nõua spetsiifilist *IP*-aadressi nagu *ArtNet*, millel oli see 2.x.x.x

*Pathport-*i paketid luuakse võrgu andmevoost (allika *IP*-aadress ja sihtkoha *IP*-aadress), millele järgneb *Pathport*-i *SUBNET* väärtustega vahemikus 0-15, järgmisena *Pathport-*i väljund ja lõpuks *DMX-*andmepakett, mis sisaldab erinevaid väärtusi, mis on mõeldud just sellele *Pathport-*i väljundile, mis avaldas soovi "kuulata" ([Joonis 9](#page-14-1)). (*Chamsys: "Subnet".* 5.01.2012)

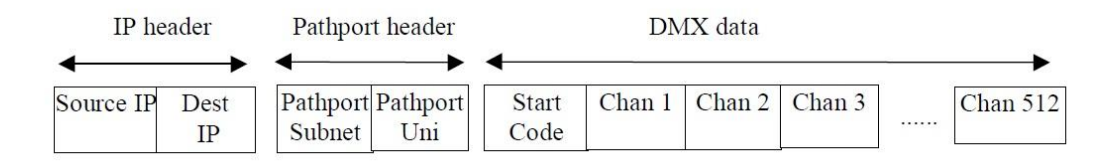

#### **Joonis 9** *DMX* **andmete saatmine üle** *Pathport* **võrgu (***Chamsys: "Ethernet".* **5.01.2012)**

<span id="page-14-1"></span>*Pathport*-standardiga on võimalik ühendada valgusseadmeid 6144 kanali ulatuses – see tähendab, et kasutatavate seadmete kanalite liitsumma peab jääma selle numbri piiresse. (*Chamsys: "Pathport".* 5.01.2012) Näiteks saab 34-kanalilisi *LED Moving Head*-e ühendada kuni 180.

### <span id="page-15-0"></span>**2.4 Remote Device Management**

*Remote Device Management (RDM)* on valgusprotokoll, mis on *DMX512*ne edasiarendus. Kui *DMX512* andis edasi ühesuunalist signaali, siis *RDM*-i puhul on tegemist kahesuunalise (*bidirectional*) signaali edastamisega ([Joonis 10](#page-15-1)). See tähendab, et andmeid valgusjuhtseadmest edastakse juhitavatele seadmetele ja samas saab juhtseade neilt ka informatsiooni vastu. Sellepärast täiustati *DMX-*kaablilt kahe lisasoonega mis on mõeldud valgusseadmete antud hetke seisundi andmete ülekandmiseks. See standard on välja arendatud *ESTA* poolt ning avalikusele tutvustati 2006-nda aasta oktoobris. Selle standardi ametlik nimetus on: "*ANSI-ESTA E.120 Entertainment Technology - Remote Device Management over USITT DMX512".* (Lightning Philips: *"RDM* ".5.01.2012)

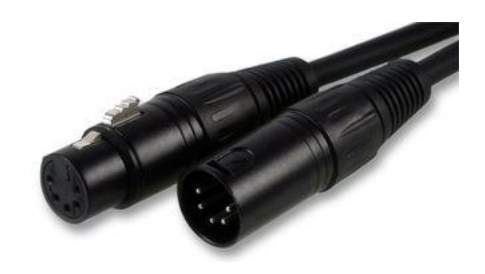

**Joonis 10 Viie sooneline** *DMX***-kaabel (Ianirouk: "***5 pin DMX***". 5.01.2012)**

<span id="page-15-1"></span>Põhjuseid käesoleva standardi kasutamiseks on veel mitmeid. Näiteks võimaldab *RDM*-standard leida valguskonsoolil üles juhitav seade, see tuvastada ning määrata seadme juhtmise jaoks aadress kaugjuhtimise teel DMX-kaabli kahe lisa juhtmekiu abil. Samuti saadetakse pidevat tagasisidet, mis ütleb ära kas lamp käivitus korralikult, antakse teada mootori häirest jne. See tuleb kasuks valgusseamete osade vahetamise vajaduse planeerimisel. (Onstagelighting: "*RDM DMX* ".5.01.2012)

*RDM*-standardil põhinevas valgussüsteemis paiknevad valgusseadmed tuvastatakse *UID* (*Unique Indentification Number*) abil, mis määratletakse igale seadmele individuaalselt – selleks kasutatakse tootja ning valgusseadme *ID*-d. Iga *RDM*-valgusseadme *UID* määratlemiseks kasutatakse käsklust "*discovery*", mis tarbib väga suures koguses arvuti resursse. Süsteem viib läbi 20 erinevat päringut, leidmaks kõikide *RDM*-valgussüsteemi ühendatud juhitavate valgusseadmete *UID*. (Onstagelighting: "*UID* ".5.01.2012)

*RDM*-i tööpõhimõte baseerub väärtuste saatmisel valguskonsoolist juhitavatele seadmetele mööda *DMX512*-kaablit, mis on ühendatud valguskonsooli *RDM*-väljundisse, ning juhitavad seadmed annavad vastu vajalikku informatsiooni sisaldavat tagasisidet mööda andmeedastuskanalit. Järgneb *RDM*-i andmete ülekandmise vaibumine, mis kestab seni, kuni avaldatakse soovi edastada järgmised väärtused. Nii tarbib *RDM* 10–15% kaabli läbilaskmisvõimsusest, mitte 50% nagu *DMX512*. (Onstagelighting: "Capacity ".5.01.2012)

*RDM*-standardiga on võimalik ühendada valgusseadmeid kuni 512ne kanali ulatuses.

## <span id="page-17-0"></span>**3 TUNTUMAD ARVUTIPÕHISED LAHENDUSED**

*DMX Interface-*id on valgusjuhtplokid, mis on mõeldud arvuti peal olevast tarkvarast edastatud käskluste transformeerimiseks juhitavale seadmele mõistetavaks keeleks. *DMX Interface*-idel on üks väljund, kuhu on võimalik ühendada valgusseadmeid 512 kanali ulatuses. Näiteks saab sellisesse juhtblokki ühendada 42 eespool kirjeldatud *LED Moving Head*-i ([Joonis 7](#page-11-0)).

Arvuti kaudu juhitavate juhtplokkide lähemaks vaatluseks katsetas autor neist kahte enimkasutatavamat (*ENTTEC DMX USB pro*-d ning *Martin Light Jockey Universal USB/DMX Interface-*i*)* ja kummagagi ühilduvat tarkvara. Autor annab mõlemast tarkvarast ülevaate, analüüsib kasutussõbralikkust, toob välja postiivsed ja negatiivsed omadused ning kirjeldab lihtsamate käskluste loomist.

### <span id="page-17-1"></span>**3.1 ENTTEC DMX USB pro**

*ENTTEC DMX USB pro* on valgusjuhtplokk, mille abil on võimalik arvuti kaudu ühendada erinevaid valgusseadmeid ([Joonis 11](#page-17-2)). See juhtplokk omab ühte *DMX*-väljundit, kuhu on võimalik ühendada valgusseadmeid 512ne kanali ulatuses, ning ühte *DMX*-sisendit, kuhu on omakorda võimalik ühendada valguspult, mille alla saab määrata erinevaid käsklusi kasutades *ENTTEC DMX USB* pro-ga ühilduvat tarkvara. Seade toetab RDM-i ja ArtNet-i. Antud kontolleriga ühilduva tarkvara testimiseks katsetati *Freestyler DMX*-i.

<span id="page-17-2"></span>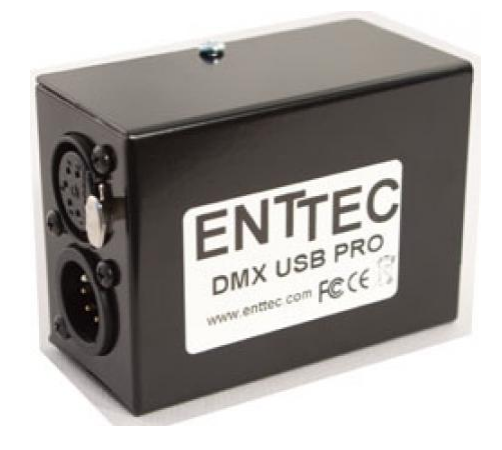

**Joonis 11** *ENNTEC DMX USB pro (algon: "enttec". 5.01.2012 )*

### <span id="page-18-0"></span>**3.2 Freestyler DMX**

Üks enim kasutatavaid valgusjuhtimisprogramme on *Freestyler DMX.* Tarkvara kuulub vabavara alla ning on võimalik alla laadida *web-*i leheküljelt[: http://www.freestylerdmx.be/.](http://www.freestylerdmx.be/) *Freestyler DMX*-i abil valgussseadme juhtimiseks on aga vaja *DMX Box*-i (edaspidi *DMX Interface*).

#### <span id="page-18-1"></span>**3.2.1 Freestyler DMX kasutuselevõtt**

*Freestyler DMX*-i kasutuselevõtuks tuli esmalt ühendada *DMX Interface* arvuti *USB*-pessa ja seejärel paigaldada tarkvara. *Freestyler DMX* tarkvara esmakäivitusel tuleb pärast tervitusteksti valida arvutiga ühendatud *DMX Interface*-i seade ([Joonis 12](#page-18-3)). Suureks plussiks võib lugeda *Freestyler DMX* tarkvaraga ühilduvate *DMX Interface*-ide tootjate nimekirja.

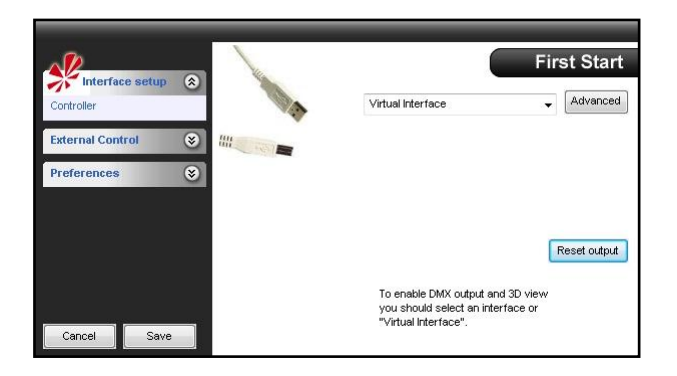

**Joonis 12** *DMX Interface***-i seadistamine esmakäivitusel**

#### <span id="page-18-3"></span><span id="page-18-2"></span>**3.2.2 Seadmete lisamine**

Järgmiseks võeti vaatluse alla erinevate tootjate poolt valmistatud juhitavate valgusseadmete lisamise keerukus *Freestyler DMX* töökeskkonda. Tarkvara andmebaasis on erinevatele valgusseadmetele valmistatud profiilid (J[oonis 13](#page-19-1)), mida on nende juhtimiseks mugav kasutada. Valgusseadmete ikoonid lisatakse *Freestyler DMX* programmi töölauale – see võimaldab valgusseadmetele sealtkaudu kiirelt ja lihtsalt käsklusi edastada.

Kui aga andmebaasis mõne valgusseadme jaoks profiili ei leidu, saab selle ise üles ehitada valides tundmatu seadme profiili (*Genius profile*) andmebaasi nimekirjast.

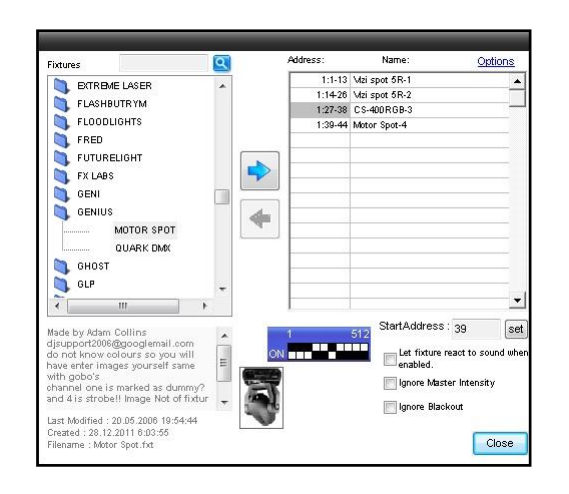

**Joonis 13 Valgusprofiili loomine** *Freestyler DMX* **töölauale**

<span id="page-19-1"></span>*Genius*-i profiili kasutades tuli seadme lisamisel manuaalselt määrata, mitu kanalit seade kasutab ning samuti ka igale kanalile käsklus, mille järgi toimida. *Genius*-i profiilile sai kasutamiseks määrata kuni 32 *DMX*-kanalit, kuhu alla kuulusid erinevad käsklused. Praegusel juhul valiti 16 kanalit, kuhu alla määrati järgnevad käsklused: katik avatud/suletud (*Shutter Open/Close*), valguskiire tugevus (*Intensivity*), strobo (*Strobe*), valguskiire värv (*Colour*), kujundi projektsioon (*Gobo*), projektsiooni pöörlemine (*Rotation*), kujundi värisemine (*Shake*), projektsiooni suurendus (*Zoom*), prismaeffekt (*Prisma*), projektsiooni fokusseerimine (*Focus*), liikumine (*Pan/Tilt*), liikumsitrajektoori korrigeerimine (*Pan fine/Tilt fine*), lamp sisse/välja (*lamp on/off*), valgusseadme liikumise kiirus mööda etteantud trajektoori (*Speed*).

#### <span id="page-19-0"></span>**3.2.3 Programmeerimine ja testimine**

Ühe lihtsa programmi tegemiseks, kus valgusseade ise liigub punktist A punkti B ([Joonis 14](#page-20-1)), tuli esmalt aktiivseks teha juhitav valgusseade ja valida *tab* "*Window"* ja selle alt hüpikaken "*Create sequence*"(osadel programmidel kannab vastav käsk nime "*Create step"*). Avanenud aknas tuli vajutada märgil "+", et fikseerida programmi esimese sammuna juhitava valgusseadme kiire algasukoht (punkt A). Seejärel oli tuli klõpsata juhitava valgusaparaadi peal ning avada "*Window*" *tab*-i alt uus hüpikaken "*Pan/Tilt"*. Klõpsates koordinaatteljestikus asuvale sinisele täpile ning lohistades seda ükskõik millisesse ruudustiku teise asupunkti, sai määrata valgusseadme kiire uue asukoha (punkti B). Valmis programmi liikumistrajektoori testimiseks tuli klõpsata kahe parempidise noolega nupule.

|                                          | PAN<br>. å         | $- X$       |                       | $A \times$<br>Lineair Fanning |
|------------------------------------------|--------------------|-------------|-----------------------|-------------------------------|
|                                          | <b>TILT</b><br>း   | - Y         | 0%<br>۸               | 0%<br>۸                       |
|                                          | Flip               |             | ÷<br>First            | ٠<br>Last                     |
|                                          | Resolution: 20     |             | 0%                    | 50%                           |
|                                          | $\epsilon$<br>less | r<br>more   | ۸                     | ▲                             |
|                                          |                    |             | Center                | Center<br>Offset              |
|                                          | 躙                  |             | Pan Fan<br>O Tilt Fan |                               |
|                                          |                    |             |                       |                               |
| 1511<br>$\blacktriangleleft$<br>晶<br>OFF | $\,$ $\,$<br>PAN   | <b>TILT</b> |                       |                               |
| swirl<br>Shape                           |                    |             |                       | Set Fan                       |

**Joonis 14 Liikumisprogrammi loomine** *Freestyler DMX***-is**

<span id="page-20-1"></span>*Freestyler DMX*-i 25e erineva seadmega koostatud valgusshow ([Joonis 15](#page-20-2)), mis koosneb liikumistest, värvimuutustest, kujundi projektsioonidest (*gobo*) ja strobo efektist, on suurusega 439 *kB*, mis on ligikaudu võrdne ühe 3.2 megapikslise mobiiiltelefoni kaameraga pildistatud keskmise kvaliteediga pildifailiga.

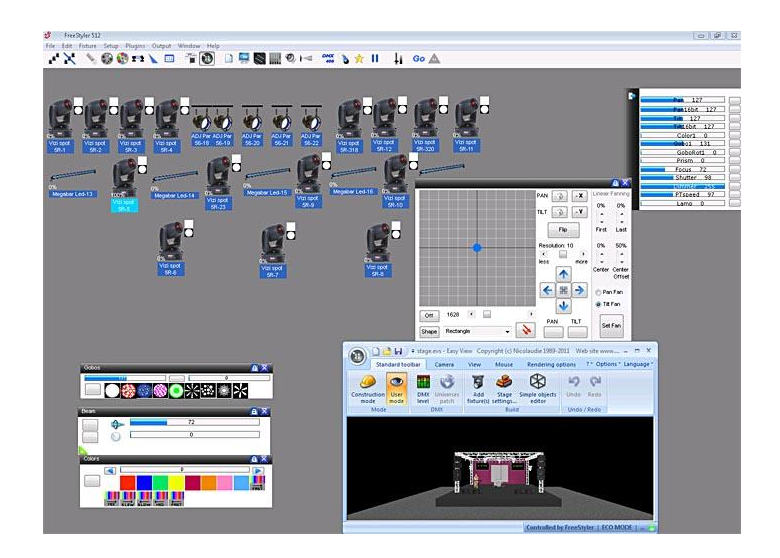

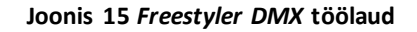

#### <span id="page-20-2"></span><span id="page-20-0"></span>**3.2.4 Freestyler DMX-i eelised ja puudused**

Eelised:

- Vabavara  $+$
- Leidub palju *DMX Interface-*e, mis selle vabavaraga ühilduvad (*JPK USB-DMX*, *Eurolite USB-DMX*, *Sunlite 2006* ja palju teisi juhtplokke)
- Installida on kerge, ka algaja jaoks  $+$
- Väga palju valgusseadmete profiile $+$
- *RDM* tugi  $+$
- *ArtNet* tugi

#### Puudused:

- Andmebaasis mittesisalduvatele seadmetele profiilide loomine väga keerukas ja  $\overline{\phantom{0}}$ aeganõudev
- Tervikliku programmi loomine on tehtud asjatult raskeks (näiteks ühe ööklubi tervikliku  $\overline{\phantom{0}}$ kahe tunnilise valgu*show* tegemiseks 25 prožektoriga kulus aega umbkaudselt 6 tundi,)
- Katsetamisel esines tõrkeid, mis viitavad programmi vigadele  $\overline{\phantom{0}}$
- puudub ühilduvus *Mac OS X* operatsioonisüsteemiga
- puudub ühilduvus *Linux* operatsioonsüsteemiga

### <span id="page-22-0"></span>**3.3 Martin LightJockey**

*Martin* on üks suurimaid ja vanimaid turul olevaid valgustehnilisi lahendusi tootvaid firmasid, mis on loonud tarkvara, mille abil on võimalik juhtida valgusseadmeid läbi arvuti – see tarkvara kannab nime *Martin LighJockey*. Tarkvara saab laadida alla aadressilt [ftp://ftp.martin.dk/controller/Lightjockey/LJ\\_2\\_95\\_1\\_large.zip.](ftp://ftp.martin.dk/controller/Lightjockey/LJ_2_95_1_large.zip) *Martin Lightjockey* tarkvaraga kaasneb *3D Vizulizer* nagu ka *Freestyler DMX-*il. Suureks erinevuseks on aga *DMX Interface*-ide ühilduvus *Martin Lightjockey* tarkvaraga – nimelt ühildub selle tarkvaraga ainult *Martin*-i enda poolt toodetud *DMX Interface*, mille maksumus jääb umbkaudu 1000€ juurde, mis on võrreldes *Freestyler DMX*-iga ühilduvate *Interface*-ide hindadega 5 korda kallim.

#### <span id="page-22-1"></span>**3.3.1 Kasutuselevõtt**

*Martin LightJockey DMX Interface*-i kasutuselevõtuks tuli esmalt ühendada *DMX-*juhtplokk arvuti *USB*-pessa ja seejärel paigaldada tarkvara. Esmakäivitusel küsib *Martin Lightjockey* tarkvara kasutajalt, millist andmebaasi kasutada (algsätetes on selleks valikuks "*Default Library*"). ([Joonis 16](#page-22-3)) Et antud andmebaasi kasutada, tuleb see teha aktiivseks ning seejärel vajutada nupule "*Select User Library*".

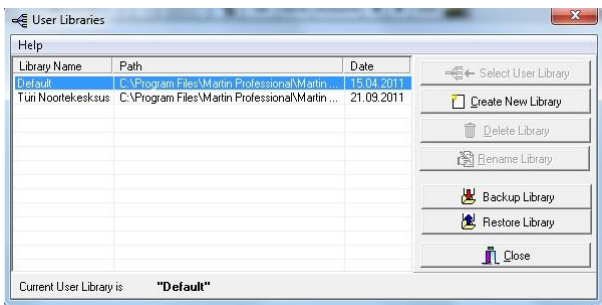

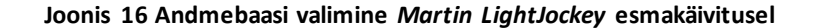

#### <span id="page-22-3"></span><span id="page-22-2"></span>**3.3.2 Juhitavate valgusseadmete lisamine**

Erinevate valgusseadmete lisamine osutus üpris lihtsaks. Selleks tuli valida menüüribalt "*Setup"* ning selle alt "*Fixture Configuration*" ning avanes hüpikaken, kust avanes väga laialdane valik erinevatest valgusseadmetest, millele leidusid spetsiaalselt loodud valgusseadmete profiilid. ([Joonis 17](#page-23-1)) Seadme profiili puudumuse korral tuli valida andmebaasi loendist "*User Definable*" ning valitud valgusti lisamiseks klikkides nupul "*Add Fixture(s)*"*.* Valgusseadme *DMX-*aadressi leidmiseks vajutati nupule "*Calculate Aadress*" ja avanes hüpikaken, kust valiti "Find Aadress",

et *Lightjockey* tarkvara ise juhitava valgusseadme *DMX-*aadressi üles leiaks, ning seejärel tuli vajutada "*Save*", et töölauale ilmuks lisatud valgusseadme ikoon.

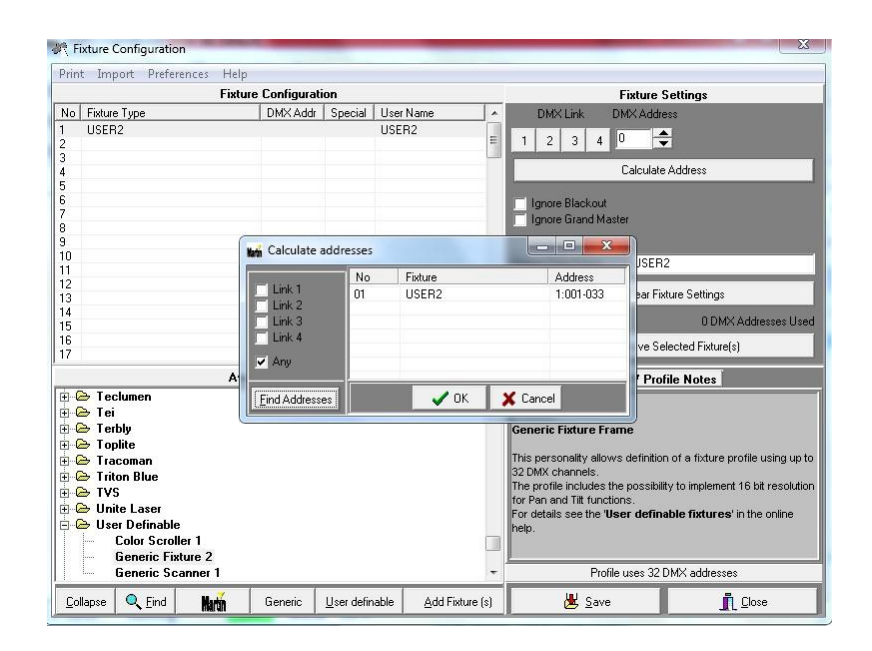

**Joonis 17 Valgusseadmete lisamine** *Martin LightJockey* **töölauale**

<span id="page-23-1"></span>Andmebaasist puudu oleva valgusseadme profiili loomisel sai määrata eraldi kanalite arvu ning igale kanalile erineva käskluse (vastavalt valgusseadme kasutusjuhendile). Selleks tuli teha parem hiireklõps valgusseadme ikooni peal, mis oli *Lightjockey* töölauale tekitatud, ning valida "*Define Fixture Profile*". Kui mõne kanali alla määrata suvaline selle kanali all mitteeksisteeriv käsklus, siis seade toimib ikkagi vastavalt talle tehase poolt sisse kodeeritud vastava kanali käsklusele.

#### <span id="page-23-0"></span>**3.3.3 Liikumise programmeerimine ja testimine**

Prooviti luua lihtne liikumisprogramm nagu tehti seda *Freestyler DMX-*is – juhitava valgusseadme valguskiire liigutamine punktist A punkti B. *Martin LightJockey-*il oli selleks olemas funktsioon "*Sequence*", mis asetses töölaua ülaosas tööristaribal. Sellel klikkides avanes hüpikaken, kus tuli vajutada "+" sümbolit, et fikseerida valguskiire algasukoht (punkt A). Seejärel tuli aktiivseks teha seade, millele sooviti edastada käsklusi – seda sai teha klõpsates töölaual asetseval seadme ikoonil. Liikumistelje määramiseks vajutati töölaua ülemisel tööribal nupule, millel olid kujutad neljas erinevas suunas asetsevad nooled "*Pan/Tilt"*. Klõpsates ruudustikus asuvale valgele täpile, ning lohistades seda ükskõik, millisesse koordinaatvõrgustiku teise asupunkti, sai määrata valgusseadme kiire uue asukoha (punkti B) ([Joonis 18](#page-24-1)). Valmis

programmi liikumistrajektoori testimiseks tuli vajutada kahe parempidise noolega nupule (*Sequence playback)* nagu see toimis ka *Freestyler DMX*-is.

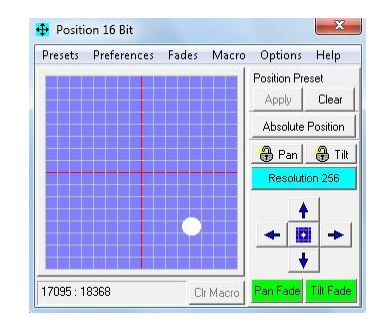

#### **Joonis 18 Lihtsa liikumise tegemine Martin** *LightJockey***-is**

<span id="page-24-1"></span>*Martin Lightjockey* 25e erineva valgusseadmega koostatud valgusshow, mis koosneb liikumistest, värvimuutustest, kujundi projektsioonidest (*gobo*), strobo efektist, ning makro algoritmi järgi ehitatud vilkumistest, on suurusega 640 *kB*, mis on ligi 15 korda väiksem ühest keskmise pikkusega 320 *kbps* kvaliteediga muusikafailist.

### <span id="page-24-0"></span>**3.3.4 Martin Lightjockey eelised ja puudused**

Eelised:

- Informatiivne kasutajatugi
- Loogiline ja struktuurne tarkvara ülesehitus  $+$
- Võimalusterohke
- Leidub palju tarkvaralisasid  $+$
- Töökindel  $+$

Puudused:

- *DMX Interface* väga kallis võrreldes *Freestyler DMX* tarkvaraga ühilduvate *Interface*- $\,$ idega
- Toetab ainult *Martin*-i enda *DMX Interface*-i  $\equiv$
- puudub *RDM*-i tugi  $\equiv$
- *ArtNet-*i tugi puudub
- puudub ühilduvus *Mac OS X* operatsioonisüsteemiga
- puudub ühilduvus *Linux* operatsioonisüsteemiga

## <span id="page-25-0"></span>**4 HÜBRIIDKONTROLLERID**

Hübriidiks nimetatakse valgusseadet, millel on olemas kõik tavalise valgusjuhtseadme omadused – lülitid, heeblid ja seadme signaali edastamine läbi *DMX512-*ne, *ArtNet*-i või *RDM*-i – aga lisaks ka sisseehitatud arvuti, mis on oma operatsioonisüsteemiga eraldi üksus ([Joonis 19](#page-25-2)). Arvuti kaudu saab jälgida muutuseid, samas toimib süsteem ka vastupidi – kui tehakse muudatus arvutis, kajastub see ka puldil. Hübriidjuhtseadme omapäradeks on võimalus määrata *MTBP*, *BREAK*-i ja *MAB*-i tsükli kestvuse aegu ja eralditoimivate süsteemide ühildatus, et pakkuda valgussüsteemi kasutajale võimalikult mitmekülgne ja laialdaste võimalustega valgusjuhtsüsteem, mis täidab kõik varasemad puudused. Hübriidvalgusseadmed on valgusjuhtsüsteemide maailma tulevikusuunaks – need abil võimaldatakse palju uut seoses valgusjuhtimisega.

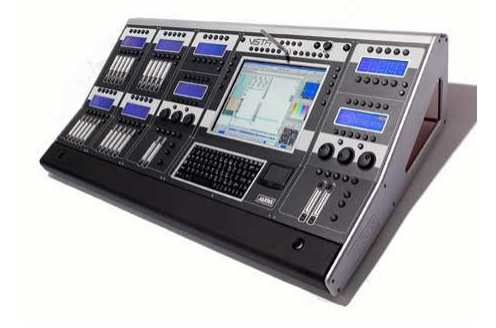

**Joonis 19 Hübriidkontroller (Response-box: "***Hybrid***". 5.01.2012)**

## <span id="page-25-2"></span><span id="page-25-1"></span>**4.1 Avolites Pearl Expert**

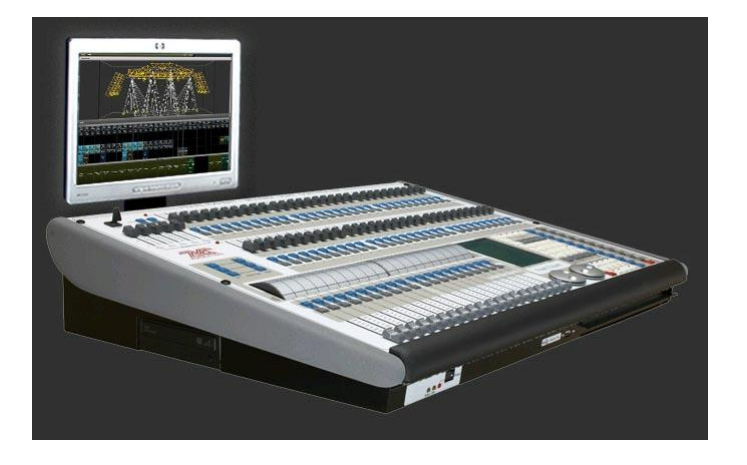

<span id="page-25-3"></span>**Joonis 20 Avolites Pearl Expert (Avolites: "***Pearl Expert***". 5.01.2012)**

*Avolites* oli üks esimesi firmasid, kes lõi hübriid-valgusjuhtsüsteemi, mille edasiarendus põhineb siiani kasutajate tagasisideme põhjal. Sellist strateegiat saab võrrelda suuremate tarkvaraarendusega tegelevate firmadega, kus tarkvara pidev täiustamine toimub samuti tagasisideme põhjal, ka peale selle kasutajateni jõudmist.

*Avolites Pearl Expert*-il on olemas kõik tava valgusjuhtpuldi omadused – heeblid, nupud ning signaali edastamine *DMX512*-e, *ArtNe*t-i või *RDM*-i kaudu. *Expert*-i teeb hübriidiks valgusjuhtpulti sisseehitatud *x86*-e arhitektuuri põhjal ülesehitatud arvutisüsteem ([Joonis 20](#page-25-3)). Arvutil on *Inteli Core Duo* protsessor, *Intel® Graphics Media Accelerator (GMA) 950* graafikaprotsessor ning sisseehitatud kõvaketas, kuhu peale saab salvestada valgus*show*-d. Kõvakettale on ka eraldi paigutatud *OP*-süsteem, mis kannab nime *TITAN*. (Avolites: "*Pearl Expert* ".5.01.2012)

Kui võrrelda *Avolite Pearl Expert*-i tavalise arvuti taha ühilduva *DMX Interface*-iga, siis puudub viimasel võimalus luua valgusseadmete automatiseerimine. *Avolite Pearl Expert*-i kasutades saab seadistada iga liuguri eraldi vastavalt valmistatud valgusprogrammile ning viimasele edastatud käsklusi jälgida *Visualizer*-ist, mis kuvatakse puldiga ühendatud monitoril.

## <span id="page-27-0"></span>**KOKKUVÕTE**

Antud seminaritöö eesmärgiks oli kirjutada intelligentsetest valgussüsteemidest, tuues lühidalt välja nende ajalugu ning areng; lahti mõtestada põhimõisted, mis seonduvad *DMX (Digital Multiplex Signal)*-iga ning kirjeldada enim arvutibaasil kasutavate valgustarkvarade praktilisust. Seminaritöö koostamise vältel tutvus autor erinevate autorite poolt kirjutatud valgustehniliste raamatute ning artiklitega, mis kirjeldasid valgussüsteemi maailma ja sellega kaasnevaid strandardeid.

Tuli ilmsiks, et valgustööstus on nüüd aina enam hakanud panustama arvutialasele arendamisele, sest arvutibaasil loodud valgussüsteemid on odavamad, võimaldavad tunduvalt rohkem ning nende areng on pidev.

Valgusjuhtsüsteemide maailma tulevikusuunaks on hübriidvalgusseadmed – need annavad juurde mitmeid uusi võimalusi seoses valgusjuhtimisega.

*DMX512*-ne standard on kastusel ka tulevikus, aga sellele luuakse juurde uusi võimalusi, nagu on praeguseks loodud *RDM* ja *Art-Net*.

Valgustööstuses toimub pidev edasiareng ning otsitakse uusi suundi, mida kasutusele võtta. Seega võib väita, et valgustööstus ei ole enam eraldiseisev tööstusharu, nagu oma algusaegadel, vaid kombineeritud teiste tööstusaladega, et luua võimalikult kvaliteetsed valgusseadmed või valgussüsteemid, mis oleksid klienditele kättesaadavamad.

Autor kavatseb käesoleva töö teemaga edasi tegeleda, võttes selle aluseks bakalaureusetöö koostamisel. Protsessi käigus on kavas luua arvutipõhine juhtseade, mis võimaldab kasutada ühte eespool kirjeldatud tarkvaradest ja mille abil on võimalik juhtida erinevaid valgusseadmeid, ning ehitada üles üks terviklik valgus*show*.

## <span id="page-28-0"></span>**Kasutatud kirjandus**

- (kuupäev puudub). Kasutamise kuupäev: 5. Jaanuar 2012. a., allikas http://www.eventa.ag: http://www.eventa.ag/file/2/Lichtraum/DMX\_Kompendium\_ENG.pdf
- (Mai 2008. a.). Kasutamise kuupäev: 5. Jaanuar 2012. a., allikas http://www.elationlighting.com: http://www.elationlighting.com/pdffiles/dmx-101-handbook.pdf
- *Case Study: Midi Show Control to RS-232*. (23. Märts 2011. a.). Kasutamise kuupäev: 5. Jaanuar 2012. a., allikas http://response-box.com/: http://response-box.com/gear/page/2/
- *2pcs/lot,36\*3W LED Moving Head Light,fast shipping* . (kuupäev puudub). Kasutamise kuupäev: 5. Jaanuar 2012. a., allikas http://www.aliexpress.com/: http://www.aliexpress.com/productgs/462416417-2pcs-lot-36-3W-LED-Moving-Head-Light-fast-shipping-wholesalers.html
- *About DMX512*. (kuupäev puudub). Kasutamise kuupäev: 5. Jaanuar 2012. a., allikas http://www.pangolin.com: http://www.pangolin.com/LD2000/dmx-about.htm
- *About Us*. (kuupäev puudub). Kasutamise kuupäev: 5. Jaanuar 2012. a., allikas http://www.pathwayconnect.com: http://www.pathwayconnect.com/content/view/17/39/
- *About Us* . (kuupäev puudub). Kasutamise kuupäev: 5. Jaanuar 2012. a., allikas http://www.pathwayconnect.com: http://www.pathwayconnect.com/content/view/17/39/
- *AMX192 explained*. (kuupäev puudub). Kasutamise kuupäev: 5. Jaanuar 2012. a., allikas http://everything.explained.at: http://everything.explained.at/AMX192/
- Cadena, R. (2006). *Automated Lighting: The Art and Science of Moving Light in Theatre, Live Performance, Broadcast, and Entertainment.* Burlington: Elsevier Inc.
- Clarke, I., Hewlett, W., & Hunt, M. (2001). *Patent nr 6175771.* Birmingham, Suurbritannia.
- *DecaBox – 'DMX Slowdowner'*. (kuupäev puudub). Kasutamise kuupäev: 5. Jaanuar 2012. a., allikas http://response-box.com: http://response-box.com/gear/decabox-dmx-slowdowner/
- *DIRECT – RDM / DMX FAQ.* (kuupäev puudub). Kasutamise kuupäev: 5. Jaanuar 2012. a., allikas www.lighting.philips.com: http://www.google.com/url?sa=t&rct=j&q=&esrc=s&source=web&cd=5&ved=0CFAQFjAE&url=h ttp%3A%2F%2Fwww.lighting.philips.com%2Fgb\_en%2Farchitect%2Fluminaire%2Fcontrols%2Ftr aining%2FFAQ%2520DMX.pdf&ei=p1ooT77xJPSM4gSBuJTPAw&usg=AFQjCNG- \_p891CRsxuqhrhiw14YYjcUwlQ
- *DMX Addressing*. (kuupäev puudub). Kasutamise kuupäev: 5. Jaanuar 2012. a., allikas http://web.me.com/: http://web.me.com/conleth/CreativeFutures/DMX\_addressing.html
- *DMX Cable 5 Pin - 5m*. (kuupäev puudub). Kasutamise kuupäev: 5. Jaanuar 2012. a., allikas http://www.ianirouk.com: http://www.ianirouk.com/product.php?ProductID=352
- *DMX512.* (kuupäev puudub). Kasutamise kuupäev: 5. Jaanuar 2012. a., allikas http://www.usitt.org: http://www.usitt.org/Resources/Standards2/DMX512/DMX512FAQ#a17
- *DMX512*. (kuupäev puudub). Kasutamise kuupäev: 5. Jaanuar 2012. a., allikas http://www.theatertechnisch-lab.nl: http://www.theater-technisch-lab.nl/dmxen.htm
- *download.* (kuupäev puudub). Kasutamise kuupäev: 5. Jaanuar 2012. a., allikas http://www.chamsys.be: http://www.chamsys.be/download/manuals/dmxethernetandartnet.pdf?dl=44
- *download.* (kuupäev puudub). Kasutamise kuupäev: 5. Jaanuar 2012. a., allikas http://www.chamsys.be: http://www.chamsys.be/download/manuals/magicqpcdmxinterfaces.pdf?dl=44
- *ENTTEC DMX USB Pro Interface*. (kuupäev puudub). Kasutamise kuupäev: 5. Jaanuar 2012. a., allikas http://www.algon.de: http://www.algon.de/algon\_shop/de/DMX-USB-Interface/Lichttechnik/ENTTEC-DMX-USB-Pro-Interface
- Ernst, M. (August 2008. a.). The DMX Portal. *CIRCUIT CELLAR*.
- Howell, W. (2007). *Application Notes.* Kasutamise kuupäev: 5. Jaanuar 2012. a., allikas http://www.artisticlicence.com: http://www.artisticlicence.com/WebSiteMaster/App%20Notes/appnote013.pdf
- *imageRepository*. (kuupäev puudub). Kasutamise kuupäev: 5. Jaanuar 2012. a., allikas http://en.fineartlight.com: http://en.fineart-light.com/imageRepository/da856cf5-2089-4011-85bc-7f4bd25557e1.jpg
- *PAR Lanterns*. (kuupäev puudub). Kasutamise kuupäev: 5. Jaanuar 2012. a., allikas http://www.10outof10.co.uk : http://www.10outof10.co.uk/acatalog/p64\_od.gif
- *Pearl Expert*. (kuupäev puudub). Kasutamise kuupäev: 5. Jaanuar 2012. a., allikas http://www.avolites.com/: http://support.avolites.com/avo/products/expert.htm
- Rosenfield, A. (kuupäev puudub). *Uplighting 101 for DJ's/Theatre/Event Managers, etc* . Kasutamise kuupäev: 5. Jaanuar 2012. a., allikas http://www.squidoo.com: http://www.squidoo.com/uplighting-howto?utm\_source=google&utm\_medium=imgres&utm\_campaign=framebuster
- Sayer, R. (18. Juuli 2007. a.). *DMX Stage Lighting Systems*. Kasutamise kuupäev: 5. Jaanuar 2012. a., allikas http://www.onstagelighting.co.uk: http://www.onstagelighting.co.uk/lightingequipment/stage-lighting-control/dmx-lighting-systems/
- Sayer, R. (12. Märts 2008. a.). *HTP vs LTP – Lighting Desk Basics 5*. Kasutamise kuupäev: 5. Jaanuar 2012. a., allikas http://www.onstagelighting.co.uk: http://www.onstagelighting.co.uk/learn-stagelighting/htp-vs-ltp-lighting-desk-basics-5/
- Sayer, R. (6. August 2008. a.). *rdm-dmx-guide.* Kasutamise kuupäev: 5. Jaanuar 2012. a., allikas http://www.onstagelighting.co.uk: http://www.onstagelighting.co.uk/lighting-equipment/stagelighting-control/rdm-dmx-guide/
- Schiller, B. (2011). *The Automated Lighting Programmer's Handbook.* Burlington: Elsevier Inc.
- *STANDARDS*. (kuupäev puudub). Kasutamise kuupäev: 5. Jaanuar 2012. a., allikas http://www.alia.com.au: http://www.alia.com.au/standards/standard.htm
- Uijar, K. (kuupäev puudub). *THE DMX512 PACKET*. Kasutamise kuupäev: 5. Jaanuar 2012. a., allikas http://www.dmx512-online.com: http://www.dmx512-online.com/packt.html
- *websitefiles.* (kuupäev puudub). Kasutamise kuupäev: 5. Jaanuar 2012. a., allikas http://www.whitelight.ltd.uk/: http://www.whitelight.ltd.uk/uploaded/images/websitefiles/C003\_RDM.pdf
- *What is it?* (kuupäev puudub). Kasutamise kuupäev: 5. Jaanuar 2012. a., allikas http://www.rdmprotocol.org/: http://www.rdmprotocol.org/what-is-it/
- Wild, L. (12. Juuni 2011. a.). *A Brief Outline of the History of Stage Lighting*. Kasutamise kuupäev: 5. Jaanuar 2012. a., allikas http://www3.northern.edu: http://www3.northern.edu/wild/LiteDes/ldhist.htm